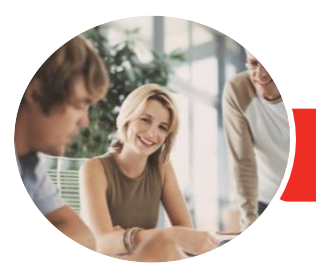

**INFOCUS COURSEWARE**

# Adobe InDesign CC

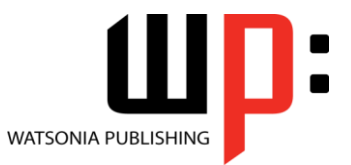

Level 1

Product Code: INF548

ISBN: 978-1-925298-12-3

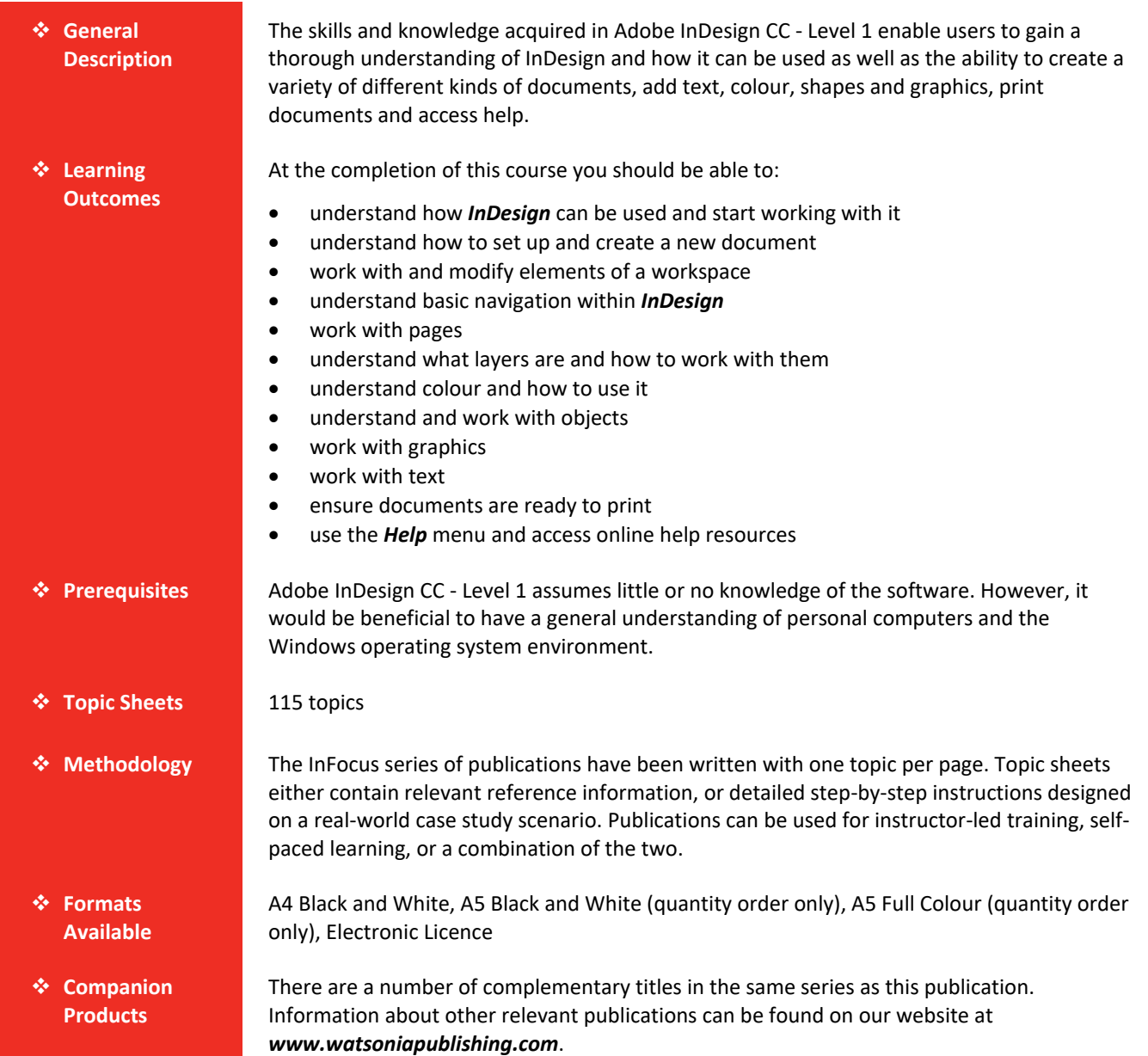

*This information sheet was produced on Tuesday, October 23, 2018 and was accurate at the time of printing. Watsonia Publishing reserves its right to alter the content of the above courseware without notice.*

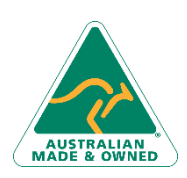

47 Greenaway Street Bulleen VIC 3105 Australia ABN 64 060 335 748

Phone: (+61) 3 9851 4000 Fax: (+61) 3 9851 4001 [info@watsoniapublishing.com](mailto:info@watsoniapublishing.com) [www.watsoniapublishing.com](http://www.watsoniapublishing.com/)

## Product Information

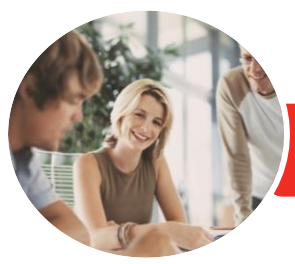

## Adobe InDesign CC

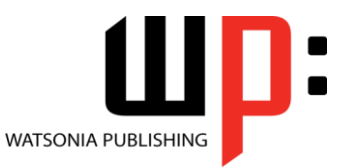

**INFOCUS COURSEWARE**

#### Product Code: INF548

Level 1

#### ISBN: 978-1-925298-12-3

### **Contents**

#### **Starting With InDesign**

- Understanding InDesign Starting Adobe InDesign in Windows 8
- The Welcome Experience The InDesign Workspace Understanding Workspaces Opening an Existing Document Closing a Document Exiting InDesign

#### **Setting Up a Document**

Understanding Document Presets Adjusting the Units of Measure Creating a Document Preset Creating a New Document Using New Document Preview Saving a New Document

#### **Working With a Workspace**

The Tools Panel Using Selection Tools Displaying and Hiding Rulers Working With Workspaces Creating a Custom Workspace Understanding Panels Displaying and Hiding Panels Floating and Docking Panels Working With the Status Bar

#### **Navigating InDesign**

Understanding Screen Views Changing Screen Views Using the Hand and Zoom Tools Using Shortcut Menus Using Keyboard Shortcuts Working With Tabbed Documents Arranging Multiple Documents

#### **Working With Pages**

Inserting Pages Navigating Pages Understanding Master Pages Creating Master Pages Creating Ruler Guides Locking Guides Viewing and Hiding the Grid Adjusting Column Guides Setting Document Bleed and Slug Inserting Auto Page Numbering Applying a Master Page Deleting Pages

#### **Layers**

Understanding Layers Creating a New Layer Naming Layers and Assigning Colours Assigning Objects to Layers Reordering Layers Hiding and Viewing Layers

#### **Working With Colour**

Understanding Colour Stroke and Fill Understanding the Colour Panel Applying a Fill Colour Applying a Stroke Colour Selecting Colours Using the Eyedropper Selecting Colours Using the Swatches Panel Adding Colours to the Swatches Panel Creating a Gradient Creating a Colour Group Creating a Colour Theme Removing Colour

#### **Frames and Shapes**

Understanding Frames Creating Frames and Shapes Transforming Shapes Merging Shapes Using Pathfinder Duplicating Objects Arranging Objects Aligning and Distributing Objects Grouping Objects Creating an Outline Placing Graphics in an Outline

#### **Working With Graphics**

Understanding Graphic File Formats Placing Graphics in a Document Positioning Graphics Within a Frame Fitting Graphics Understanding Linked Graphics Navigating the Links Panel Linking and Unlinking Files Placing InLine Graphics

Phone: (+61) 3 9851 4000 Fax: (+61) 3 9851 4001 [info@watsoniapublishing.com](mailto:info@watsoniapublishing.com) [www.watsoniapublishing.com](http://www.watsoniapublishing.com/) Creating a Clipping Path Applying Text Wrap Creating a Caption Changing Display Performance

#### **Working With Text**

Understanding Text Applying a Type Style Changing Font Size and Leading Changing the Vertical Text Alignment Threading Text Frames Importing Text From Microsoft Word Adjusting Kerning Adjusting Tracking Editing Text in Place Editing Text With the Story Editor

#### **Preparing for Printing**

Running a Preflight Check Printing a Document Defining a Print Preset Understanding Ink Handling Terms Creating a Postscript File Exporting to PDF Soft Proofing Packaging a Document

#### **Getting Help**

Understanding the Help Menu Using Online Help Searching for Online Help

### Product Information

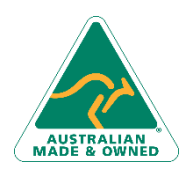

47 Greenaway Street Bulleen VIC 3105 Australia ABN 64 060 335 748